## Q 配置した制気口の型番やボックスのサイズを変更したい

## A [制気口の編集]を使用します

ボックス付きで配置した制気口を選択し、コンテキストメニューの[制気口の編集]をクリックします。

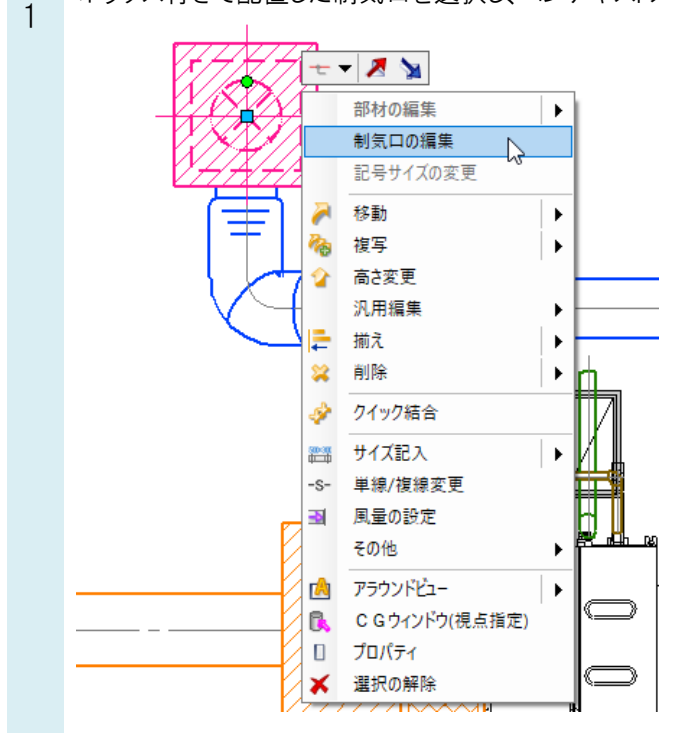

\_\_\_\_[制気口の編集]ダイアログで、制気口の型番やボックスのサイズなどをまとめて変更することができます。<br>2

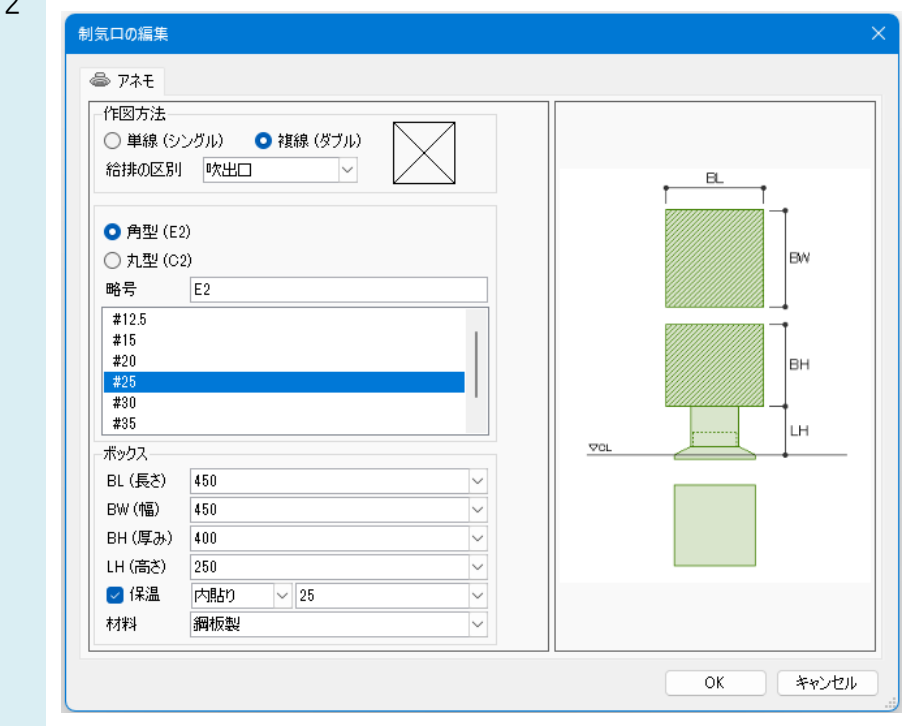

## ●補足説明

[グループ]をクリックし、オフの状態にすると、制気口とボックスをそれぞれ選択できます。 制気口を選択し、コンテキストメニューから[部材の編集]をクリックすると、制気口の種類を変更できます。

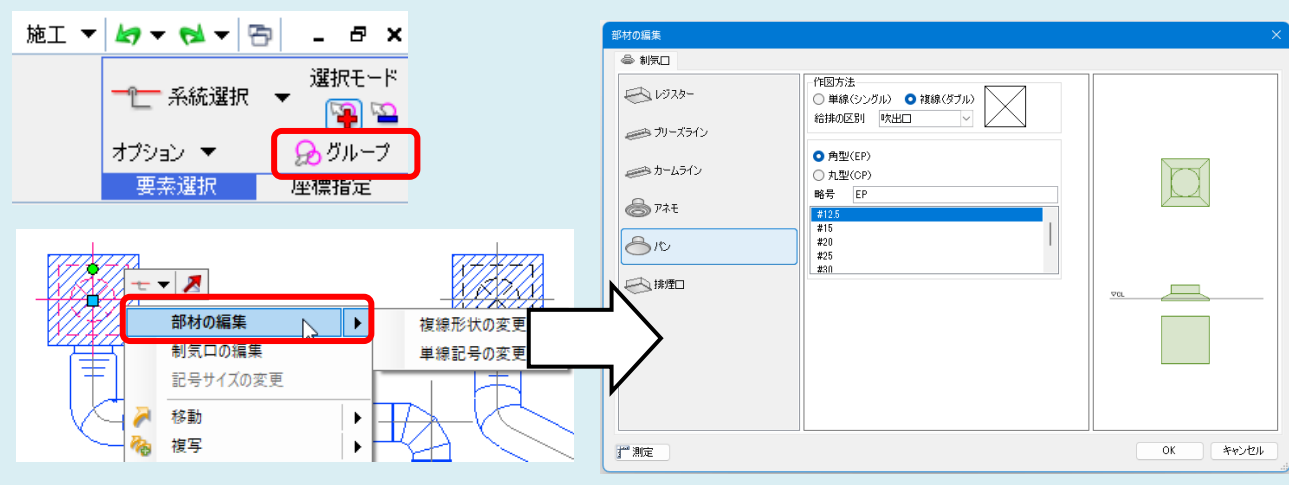